# *5. Reading and Writing Files*

# **5.1. Introduction**

CERN's Large Hadron Collider produces mountains of data: about a gigabyte  $(10^9$  bytes) per second. That's enough to fill a couple of hundred laptop-sized disks per day! This data is saved in files, and these files are distributed around the world for analysis.

Early computers read data from punched cards, or from paper tape with holes punched into it. The pattern of holes on each card was a code that represented numbers or letters. "Keypunch operator" was a job muchadvertised in the help-wanted section of the newspaper. A keypunch machine was similar to a typewriter. As the operator typed, holes were punched in the appropriate places on the card. Some keypunch machines also typed the words onto the card, so you could look at it and easily see what was encoded on it (although many programmers became quite adept at reading the holes themselves).

Each punched card could store about eighty bytes of information. If digital cameras had existed at that time, storing a single photo would have required tens of thousands of cards. As computers became faster and capable of dealing with larger data sets, new storage technologies had to be developed. One of these was magnetic media, first in the form of tapes and later disks. Early reel-to-reel tapes of the type introduced by IBM in the 1960s could hold several tens of megabytes: enough for a few photographs from a modern camera. Removable "diskettes" (also called "floppy disks") were developed in the 1970s and 80s. These couldn't hold as much data as tapes, but they were were convenient for storing a few spreadsheets or word-processing documents. "Hard disks", of the type still in use today, can hold several terabytes  $(10^{12}$ bytes) of data. That's enough to hold hundreds of thousands of digital photos.

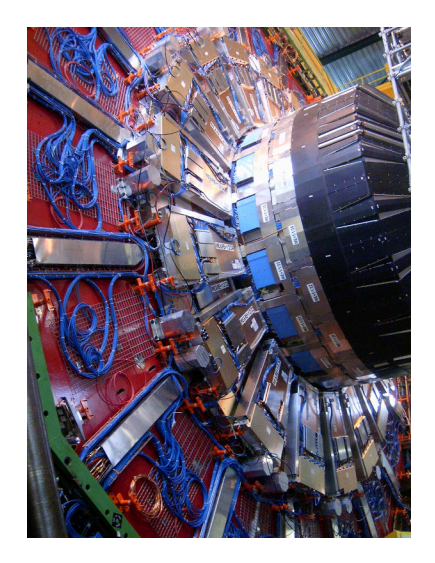

A part of the CMS detector, at CERN's Large Hadron Collider. **Source:** Wikimedia Comm

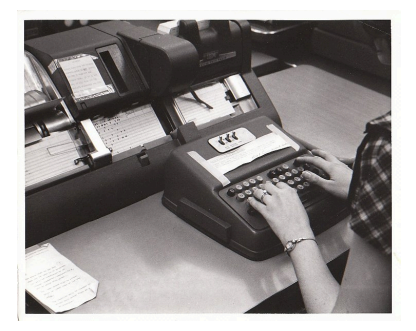

A keypunch machine in the basement of the UNC Physics building. As late as the 1980s, undergraduates would flock there nightly to punch cards for programming projects.

*Source: [UNC-Chapel Hill Computing History photo collection](http://www.ibiblio.org/comphist/node/35)*

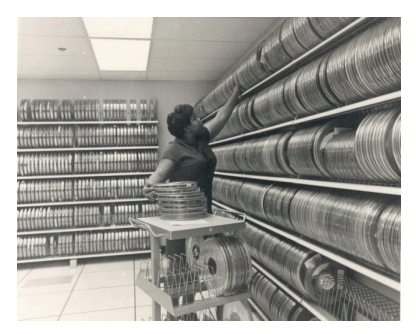

A magnetic tape library at the National Oceanographic Data Center. *Source: [Wikimedia Commons](https://commons.wikimedia.org/wiki/File:NDOC_magnetic_tape_library.jpg)*

As we've learned in earlier chapters, computers store data in the form of ones and zeros. A "file" on a disk is just a collection of ones and zeros, with a name attached to it so we can find it when we need it. In this chapter, we'll learn how to write data to files and read data from files.

### **5.2. Writing Files**

Until now, we've used the printf function to send output to the computer's screen. If we want to write things into a file instead, we can use another function named fprintf (for "file printf"). Before we can do that, though, we have to do a little preliminary work.

Writing to a file isn't quite as simple as writing to the screen. For one thing, we can usually assume that there's a screen to send our output to, but the file might not exist. If it doesn't exist, do we want to create it, or just give the user an error message? If the file exists already, do we want to replace its contents with something new, or do we want to add content after the end of whatever's already there?

We can control all of these options with the fopen function. The fopen function "opens" a file and makes it ready for reading or writing.

A companion to fopen is the fclose function. This makes sure that all data has completely been written to a file. Although programs will usually do this for you automatically when they finish running, it's good practice to explicitly use the fclose function to "close" a file when you're done with it.

The fopen function returns a value that can be used to identify the file you've opened. This identifier is called a "file handle", since it's like a handle by which you can grab the file when you need it.<sup>1</sup> As you'll see,  $\frac{1}{1}$  This identifier is sometimes referred to there's a new kind of variable that we use just for storing file handles.

When you use the fprint function to print something into a file, you tell fprintf which file to use by giving it a file handle.

Program [5](#page-2-0).1 is a very simple example showing how to open a file, write something into it, and then close it. The program writes the words "Hello File!" into a file named hello.txt.

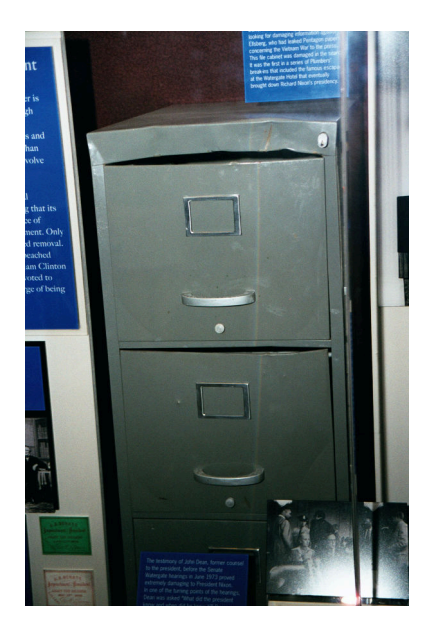

A very famous broken file cabinet. This is the cabinet that was broken into in the Watergate Hotel, at the behest of the Nixon administration. It now resides in the Smithsonian's National Museum of American History.

*Source: [Wikimedia Commons](https://commons.wikimedia.org/wiki/File:WatergateFC.jpg)*

as a "file descriptor" or "file pointer". These are all the same thing.

```
Program 5.1: hellofile.cpp
```

```
#include <stdio.h>
int main () {
 FILE *output;
  output = fopen("hello.txt","w");
  fprintf( output, "Hello File!\n");
  fclose( output );
}
```
Even though Program [5](#page-2-0).1 is short, there's a lot going on in it. Let's look at some of the parts individually. First, let's look a the fopen statement:

<span id="page-2-1"></span>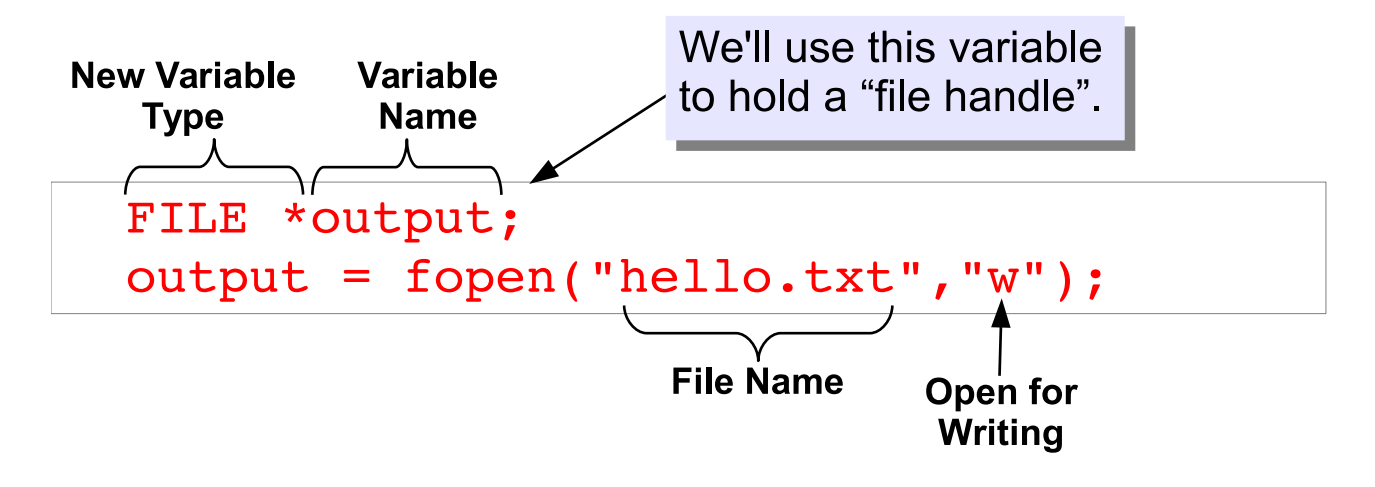

As you can see from Figure [5](#page-2-1).1, fopen takes two arguments: the name statement. of the file to be opened, and a second argument that specifies how we're going to use the file. For example, we can say that we want to read ("r"), write ("w") or append ("a") to the file. There are also other options. See Figure [5](#page-3-0).2 for some of them. Usually, you'll only need "r" or "w".

Figure 5.1: Structure of an fopen

<span id="page-3-0"></span>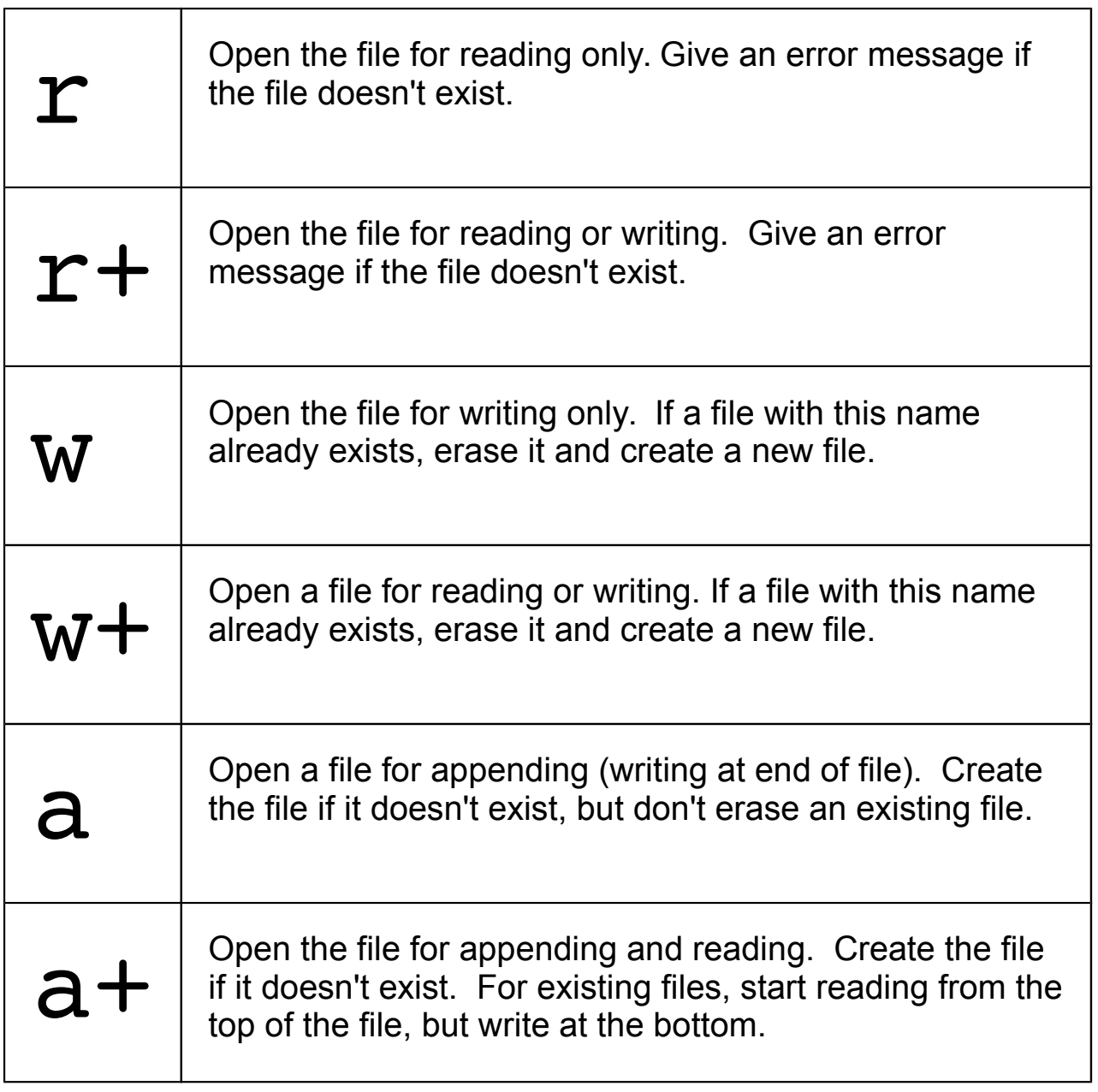

Figure 5.2: Various ways that fopen can open a file.

The fopen function returns a file handle, which we can capture in a variable for later use. In Program [5](#page-2-0).1 we name this variable "output", but it can have any name you want to give it. This is a new kind of variable, unlike the int and double variables we've been using to store numbers. It's a special type of variable just for storing file handles. Just as we might define an integer variable by saying "int i", we define this new variable by saying "FILE \*output". Note the asterisk here is part of the file type. The type of this variable isn't int or double, it's "FILE  $*$ ".

Once we've stored the file handle in a variable, we can use it to read from a file or write to a file. The fprintf function is like printf, except that it takes one extra argument: a file handle. In Program [5](#page-2-0).1 we use the fprintf function to write the text "Hello File!" into the file hello.txt, which we've previously opened with fopen. We've specified this file by giving fprintf the file handle "output". If we wanted to, we could open several different files and write different things into each of them. In that case, we'd pick which file we wanted to use by giving the appropriate file handle to the fprintf function.

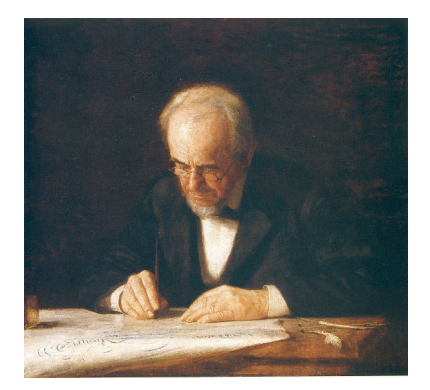

*The Writing Master*, by Thomas Eakins. *Source: [Wikimedia Commons](https://commons.wikimedia.org/wiki/File:The_writing_master_thomas_eakins.jpeg)*

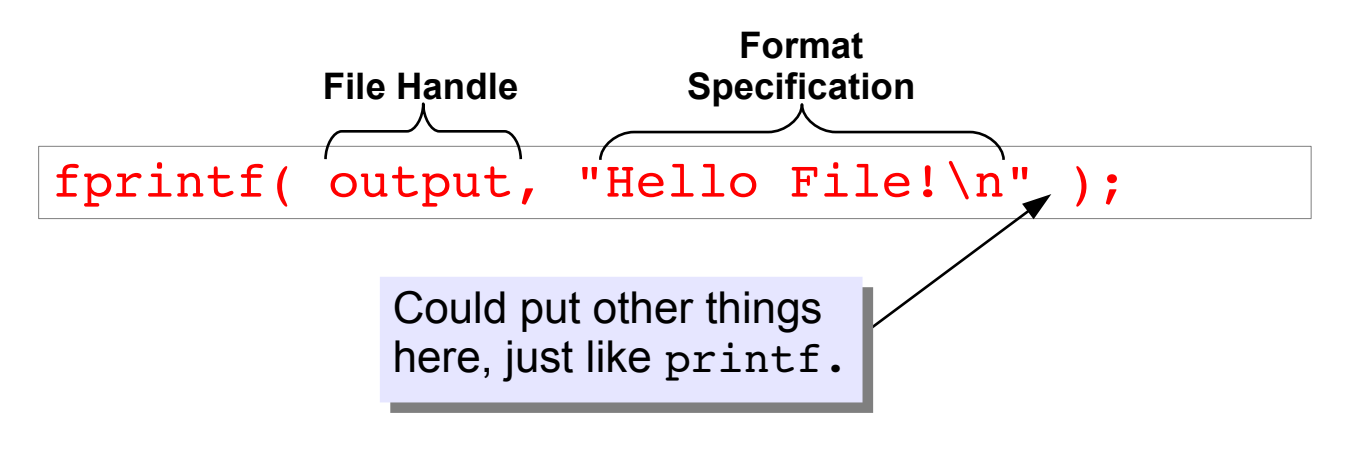

Finally, Program [5](#page-2-0).1 uses the fclose function to make sure everything statement. has been written to the file before the program finishes.

Figure 5.3: Structure of an fprintf

#### **Exercise 26: Hello File!**

Create, compile and run Program [5](#page-2-0).1. When you run the program, you shouldn't see any output since it's being sent into a file instead of to the screen. How can you tell if the program did the right thing?

First of all, look to see if there's a new file. The 1s command will show you a list of your files. Do you see a file called hello.txt?

Next, take a look inside the file by typing nano hello.txt. Does it contain the text "Hello File!" as it should?

#### *But what about. . . ?*

In earlier chapters, we've seen that we can redirect the output of our programs into a file by appending > followed by a file name when we run the program (as we did when plotting the output of our gutter program in Chapter 2). You can alternatively use » to append some output at the end of an existing file. For example, you could do the following:

./gutter > gutter.dat ./gutter >> gutter.dat ./gutter >> gutter.dat

The first command would create a new file called gutter.dat and write the program's output into it. The next command would run the program again, and append the output onto the end of the existing file. The last command appends even more output onto the file.

If we can use  $>$  or  $\gg$  to redirect a program's output into a file, why would we want to make our C programs write files in any other way? There are at least a couple of reasons:

- Sometimes we want to send some output to the screen and some to a file. Think about a program that asks the user for some input, and then writes out some data. Text that says "Please enter your age" should go to the screen, but we might want the rest of what the program writes to go into a file.
- Sometimes a program needs to write more than one file. Think about a program that sorts data into several categories, and writes each category to a different file. Imagine the program that Santa uses to sort kids into naughty.dat and nice.dat.

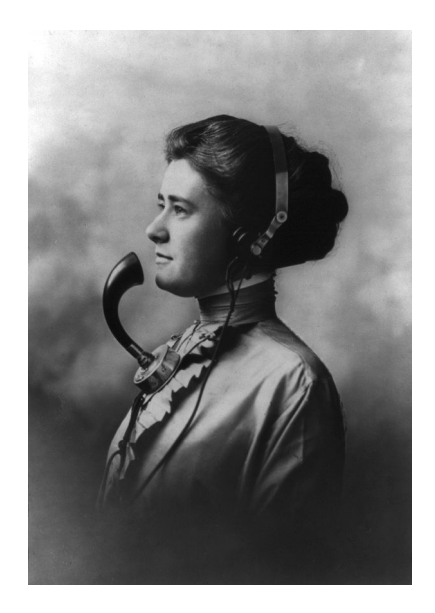

The word "hello" wasn't commonly used until the invention of the telephone. There was initially some disagreement about the proper form of greeting on the new device. Alexander Graham Bell favored "Ahoy!", and some people advocated the jauntier variant "Hoy, Hoy!". Eventually, we settled on "Hello!", and it was so much identified with the device that early telephone operators were referred to as "Hello Girls".

*Source: [Wikimedia Commons](https://commons.wikimedia.org/wiki/File:A_Telephone_Operator.png)*

Be careful when using > to send a program's output into a file. If you type the wrong file name, you could accidentally write over a file you want to keep!

# **5.3. Some Useful Commands for Managing Files**

In the exercise above we saw the ls command, and we've been using the commands nano,  $g++$ , and gnuplot for a while now. Figure  $5.4$  $5.4$ summarizes some commands that you might find useful when working with files.

<span id="page-6-0"></span>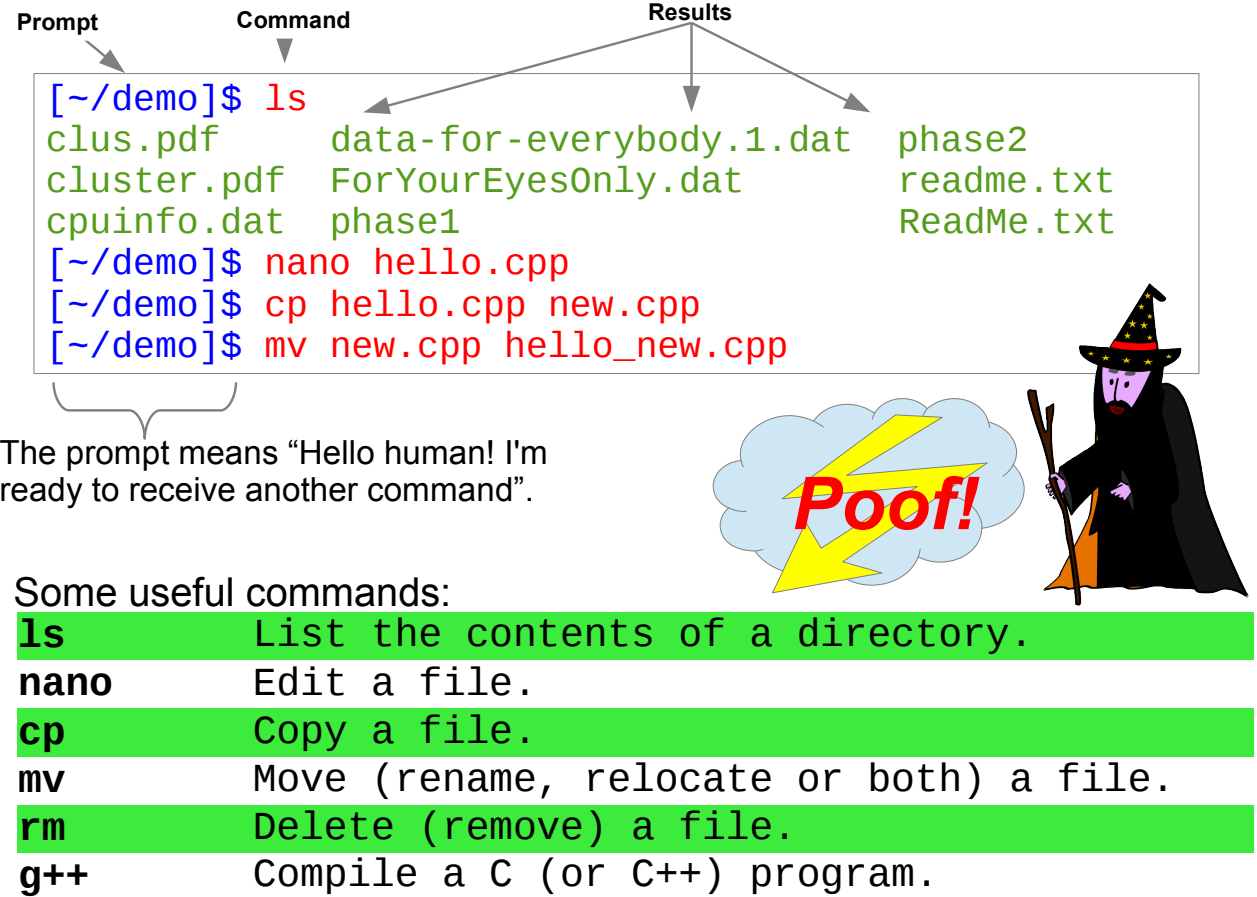

As we saw in the exercise above, you can use the  $ls$  command to show us a list of our files.<sup>2</sup> The cp ("copy") command can be very useful in cases where you want to write a new program that's similar to one you've written in the past. You can make a copy of the old program, with a new name, and then modify the copy as needed.

When entering commands at the command line, notice that the computer will usually put a "prompt" at the beginning of each new line. This is some text that might tell you what folder you're working in, or what the computer's name is. The text will vary depending on the type of computer and its configuration. In any case, think of the prompt as the computer's way of saying "OK, I'm ready for you to give me a new

Figure 5.4: Some useful commands for managing files. *Source: [Openclipart.org](https://openclipart.org/detail/177846/old-wizard)*

<sup>2</sup> "ls" is just an abbreviation for "list". As we've seen before, programmers are sometimes lazy typists.

command now."

Although the commands in Figure [5](#page-6-0).4 have strange names, you might think of them as wizardly incantations like Harry Potter's "lumos!". By invoking these arcane spells you can cause the computer to do useful things for you.

# **5.4. Infinite Loops**

Sometimes a program doesn't know how much data you're going to give it. Consider Program [5](#page-7-0).2 for example.

```
Program 5.2: input.cpp
```

```
#include <stdio.h>
int main () {
 int nsiblings;
 int nperson = 0;FILE *output;
 output = fopen("siblings.txt","w");
 printf ("Enter the number of siblings, or -1 to quit.\n");
 while ( 1 ) {
    printf ( "Number of siblings for person %d: ", nperson );
    scanf ( "%d", &nsiblings );
    if ( nsiblings < 0 ) {
     break;
    }
    fprintf( output, "%d %d\n", nperson, nsiblings );
    nperson++;
  };
 printf ("Thank you!\n");
  fclose( output );
}
```
Imagine you're collecting data about how many siblings your classmates have. Program [5](#page-7-0).2 prompts you to enter the number of siblings each individual has, and saves the data into a file called siblings.txt.

Notice how the program uses the "while" loop. As we saw in Chapter 4, a "while" loop keeps going for as long as the condition in parentheses is true. Here, the value in parenthesis is just "1". Is that true or false?

When a C program comes to a condition statement after an " $if$ " or "while", the computer converts the condition into a number. If the condition statement is false, the number is zero. Any other number means the statement is true. The "if" or "while" then uses this number to decide what to do. If we use the number 1 as the condition, it will always be true, so the "while" statement in Program [5](#page-7-0).2 will keep looping forever unless we somehow tell it to stop. This is called an "infinite loop".

Program 5.[2](#page-7-0) uses an infinite loop because it doesn't know beforehand how many people you're going to survey. It just keeps asking for more data until you explicitly tell it you're done. When you've collected all of your data, you signify this by giving  $-1$  as the number of siblings. This causes the break statement to be acted upon, and the loop terminates.

Infinite loops like this are often used when a program needs to keep doing something until the user tells it to stop. For example, there's an infinite loop underneath the operating system on your computer. It waits for mouse clicks, keystrokes, and other interesting events, and examines them to find out what you're asking it to do. At some point, you may tell the computer to shut down, causing the operating system to clean things up and break the loop.

### **Exercise 27: Collecting Data**

Create, compile and run Program [5](#page-7-0).2. Enter some data from your friends and neighbors, or just make something up. Enter at least ten numbers. When you're done, enter "-1" to stop the program.

Now use *nano* to look at the program's output file: Type "nano siblings.txt". Does it look like what you expected?

Exit from *nano*, then start up *gnuplot*. Plot the data you've collected by giving gnuplot the command:

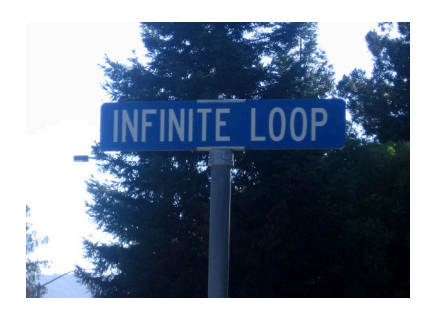

The address of Apple's corporate headquarters is "1 Infinite Loop". *Source: [Wikimedia Commons](https://commons.wikimedia.org/wiki/File:Infiniteloop.jpg)*

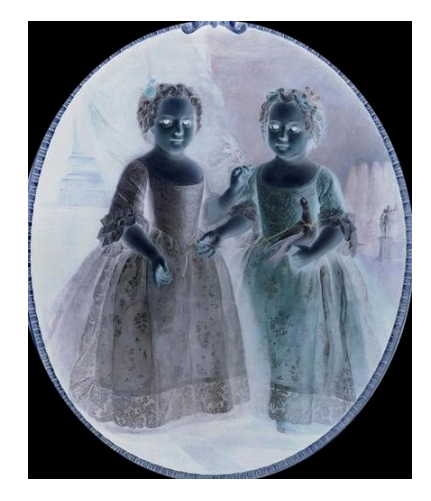

Our program assumes that nobody really has a negative number of siblings. How could that even happen? Antimatter?? **Source:** Wikimedia Common

plot "siblings.txt" with boxes

The result should look something like Figure [5](#page-9-0).5. The phrase "with boxes" tells gnuplot to draw boxes instead of just plotting points.

Depending on how many points you entered, you may find that *gnuplot* chops off part of the first box. You can fix this by explicitly telling *gnuplot* where you want the *x* axis to start. To do this, type:

```
set xrange [-1:]
```
and then type "replot".

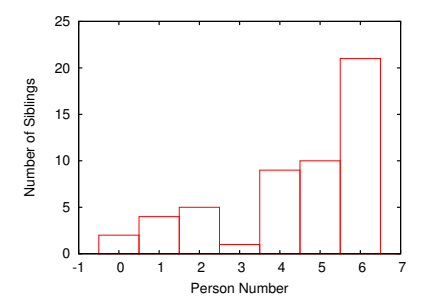

<span id="page-9-0"></span>Figure 5.5: Example sibling data, plotted with *gnuplot*.

### **5.5. Producing Data Files**

Sometimes programs write data, and sometimes they read data. It's often the case that data written by one program will be read by a different program. Think about the experiments at CERN. During an experiment, programs collect the data from particle detectors and write the data into files. Later, perhaps at a university elsewhere, someone uses a different program to read the data files and analyze them.

Let's create a pair of programs that produce and consume data. The first one will write some data into a file, and the second will read the data and do something useful with it. The data will involve a simple physics problem, but don't worry if you don't understand the physics.

Imagine that you fire a gun straight up into the air. The bullet leaves the gun's muzzle at approximately 700 meters per second. As it rises, gravity slows it until eventually it stops rising and begins to fall. Assuming a constant deceleration due to gravity, the velocity of the bullet at any time after it's fired would be:

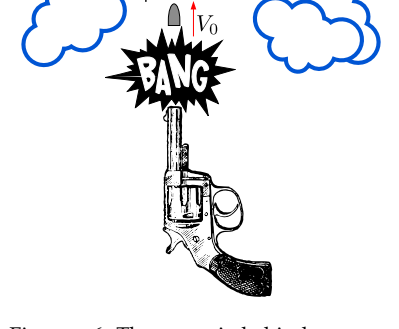

Figure 5.6: The scenario behind Program [5](#page-10-0).3

$$
V=V_0-gt
$$

where  $t$  is the elapsed time in seconds,  $V_0$  is the bullet's initial velocity, in meters per second, and *g* is the acceleration due to gravity near the earth's surface, which is about 9.8 *m*/*s* 2 . Because of the minus sign, the bullet's velocity gets smaller and smaller as time passes, until it

eventually reaches zero, and then it becomes negative (meaning that the bullet has started falling back to earth).

The height of the bullet at any time will be:

$$
h = V_0 t - \frac{1}{2}gt^2
$$

if we assume that the bullet starts from a height of zero.

Program [5](#page-10-0).3 calculates the bullet's velocity and height once per second during the first one hundred seconds of its flight, and writes those values into a file for later analysis.

#### <span id="page-10-0"></span>Program 5.3: bullet.cpp

```
#include <stdio.h>
#include <math.h>
int main () {
 int i;
 double t = 0.0;
 double v;
 double h;
 double v0; // meters per second.
 double delta_t = 1.0; // seconds.
 double q = 9.8; // meters/second.
 FILE *output;
 printf ( "Enter initial velocity (m/s): " );
 scanf ( "%lf", &v0 );
 output = fopen("bullet.txt","w");
 for ( i=0; i<100; i++ ) {
   v = v0 - g*t;h = v0*t - 0.5*q*pow(t,2);fprintf( output, "%lf %lf %lf\n", t, v, h );
    t += delta_t;
 };
 fclose( output );
}
```
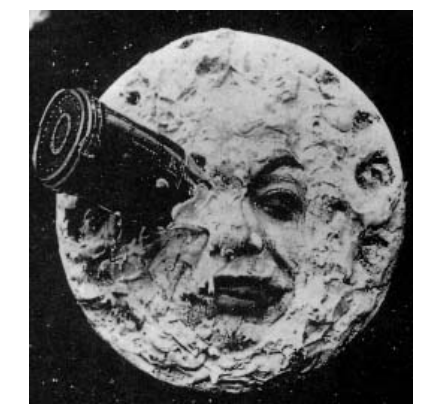

We assume that the acceleration of gravity is a constant, which is approximately true if we don't get too far from the surface of the earth. In Georges Melies' 1902 film *Le Voyage dans la Lune* six men are fired to the moon inside a large artillery shell. Needless to say, our approximation would not hold true in this situation. *Source: [Wikimedia Commons](https://commons.wikimedia.org/wiki/File:Le_Voyage_dans_la_lune.jpg)*

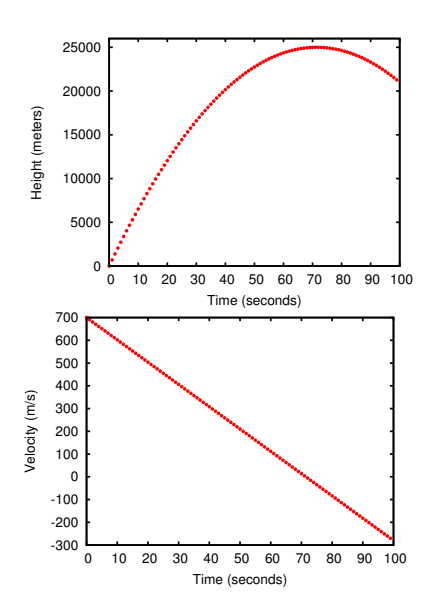

Notice that we've added some comments beside the definitions of our variables to remind us what units we're using. Comments like this can be very helpful if someone else needs to understand your program.

<span id="page-10-1"></span>Figure 5.7: A bullet's height and velocity as a function of time, for a starting velocity of 700 m/s.

#### **Exercise 28: Fire At Will!**

Create, compile and run Program [5](#page-10-0).3. It should ask you for an initial velocity. Use 700 m/s. After the program finishes, use the "ls" command to check that the output file, bullet.txt, has been created. Take a look inside the file with *nano* by typing "nano bullet.txt". There should be three columns of data, for time, velocity, and height.

Now exit from *nano* and use *gnuplot* to plot the bullet's height versus elapsed time, by giving *gnuplot* this command:

```
plot "bullet.txt" using 1:3
```
You should see a graph that looks like top graph in Figure [5](#page-10-1).7. Try to identify the bullet's maximum height, and the time at which it reaches this height.

If you have time, you can also graph the bullet's velocity as a function of time by giving gnuplot this command:

```
plot "bullet.txt" using 1:2
```
#### *But what about. . . ?*

Notice that Program [5](#page-10-0).3 only tracks the bullet for one hundred seconds. The bullet may not reach the ground during that time. What if we wanted the program to track the bullet for as long as it's in the air, and stop when it hits the ground? We could modify the program by replacing the "for" loop with a "do-while" loop, like this:

```
do {
   v = v0 - g*t;h = v0*t - 0.5*q*pow(t,2);fprintf( output, "%lf %lf %lf\n", t, v, h );
    t += delta_t;
} while ( h >= 0.0 );
```
### **5.6. Analyzing a Data File**

In the exercise above, you might have found that it was hard to tell exactly where the bullet reached its maximum height by looking at the graph of our data. Analyzing data by hand is tedious and imprecise. Imagine how much harder it is to analyze the data from a huge experiment like the ones at CERN, where billions of data points are recorded per second!

Even for small experiments, it's often necessary to write computer programs to help us analyze data. Let's write a program that can read the bullet program's output file and find the maximum height for us.

Take a look at Program [5](#page-14-0).4 on Page [147](#page-14-0). This program does several new things. First of all, it opens the file for reading, instead of writing, by giving an "r" to the fopen function.

Next, notice that Program [5](#page-14-0).4 uses an infinite loop (see the "while (1)") to read data from the file. This allows the program to read a file of any length. If we modified our bullet program so that it produced more or fewer lines of data, Program [5](#page-14-0).4 would still be able to read the **output file.**<sup>3</sup> This would be very important if we approximately  $\frac{3}{2}$  This would be very important if we

Each time Program [5](#page-14-0).4 goes around its loop, it reads a line from the bullet.txt data file. To do the reading, we use a new function: fscanf. The fscanf function is like scanf, except that it reads data from a file instead of from the keyboard. The first argument we give fscanf is a file handle. This tells fscanf which file we want to read from. In principle, we could open up several different files and choose which one we want to read by giving the appropriate file handle to fscanf. Figure [5](#page-12-0).8 shows the structure of a typical fscanf statement. changed the loop in our bullet program to a "do-while" loop, as in shown in the box above. In that case, we'd never know how many lines of data the program would generate.

<span id="page-12-0"></span>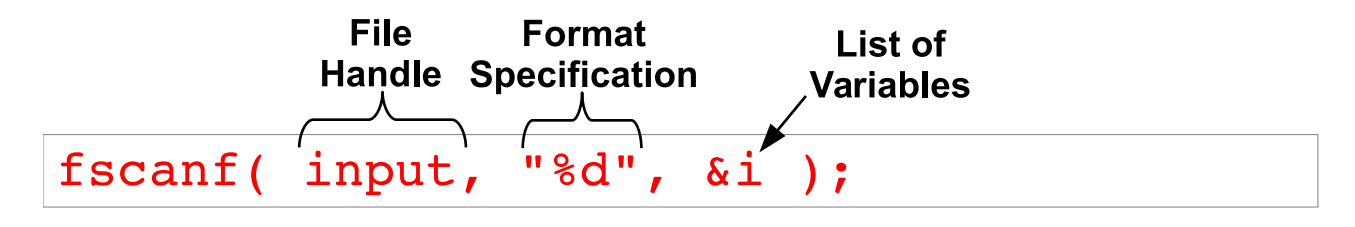

Just like scanf, you should always put an ampersand  $(\delta)$  in front of statement. the variable names whenever you read numbers with fscanf, and you should avoid " $\n\cdot$ n" in the format specification you give fscanf.<sup>4</sup>

Since the program uses an infinite loop, we have to do some sort of test inside the loop to see if we're done yet. In this case, we let fscanf tell us when there's nothing left to read. Each time we call fscanf it returns an integer value that indicates its "status". For example, the returned value may indicate that some error has occurred. One of the values that can be returned is "End Of File". The #include

Figure 5.8: Structure of an fscanf

<sup>4</sup> <sup>4</sup> See Chapter <sup>3</sup>.

file stdio.h defines a special symbol for this: EOF.<sup>5</sup> When fscanf returns the value EOF, that means that we've read all the way to the end of the file and there's nothing left to read. Program [5](#page-14-0).4 keeps reading lines until fscanf says that it's reached the end of the data file.

Now that we understand the mechanics of reading a file, how do we find the maximum height in our bullet data? First, we create variable called hmax, in which we'll store the maximum height. After opening our data file, we read it, one line at a time. Each line of the file contains three numbers: the elapsed time since the bullet was shot, the current velocity, and the current height. We initially set hmax equal to the first height value in the file, then each time we read another line from the data file, we look to see if its height is greater than hmax. If it is, we make this height the new value of hmax. When we're done looking at all of the data, hmax should contain the maximum height value.

The program also finds the time at which the maximum height is reached. Whenever the program sets a new hmax value, it also sets the variable tmax equal to the time value that appears on the same line of the data file. When the program finishes, tmax should contain the time at which the maximum height was reached.

## **Exercise 29: Finding the Maximum**

Create, compile and run Program [5](#page-14-0).4. Does it give you results that match your expectations?

Now try running your earlier bullet program again, this time giving it a different initial velocity, say 600 m/s instead of the 700 m/s you used earlier. Run your readbullet program again to find the new maximum height.

If you pick an initial velocity much higher than 700 m/s, you'll find that your readbullet program will always tell you that the time at maximum height is 100 seconds. This is because our bullet program only tracks the bullet for 100 seconds, and if its initial velocity is too large the bullet will still be rising at the end of this time.

If you have time, look at the new bullet.txt file with gnuplot, as you did before, to see if the maximum height looks like it matches the output of readbullet.

<sup>5</sup> The status returned by fscanf is really just an integer, but stdio.h defines EOF because that's easier to remember. There's no guarantee that different C compilers will return the same number, but they'll all have a stdio.h that defines EOF appropriately for that particular compiler.

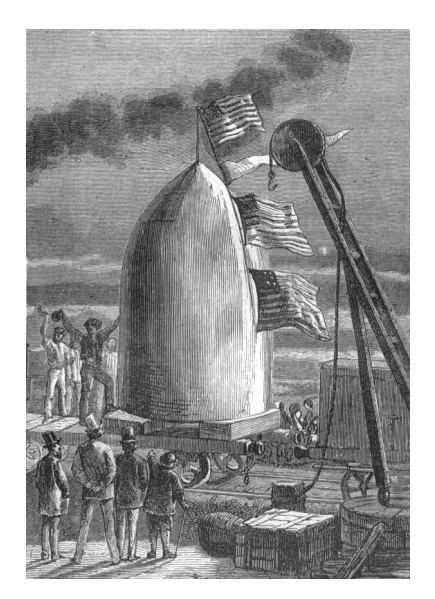

Another group of intrepid adventurers who journeyed to the Moon inside an artillery shell. These are from Jules Verne's *From the Earth to the Moon*, as illustrated by Henri de Montaut. *Source: [Wikimedia Commons](https://commons.wikimedia.org/wiki/File:)*

<span id="page-14-0"></span>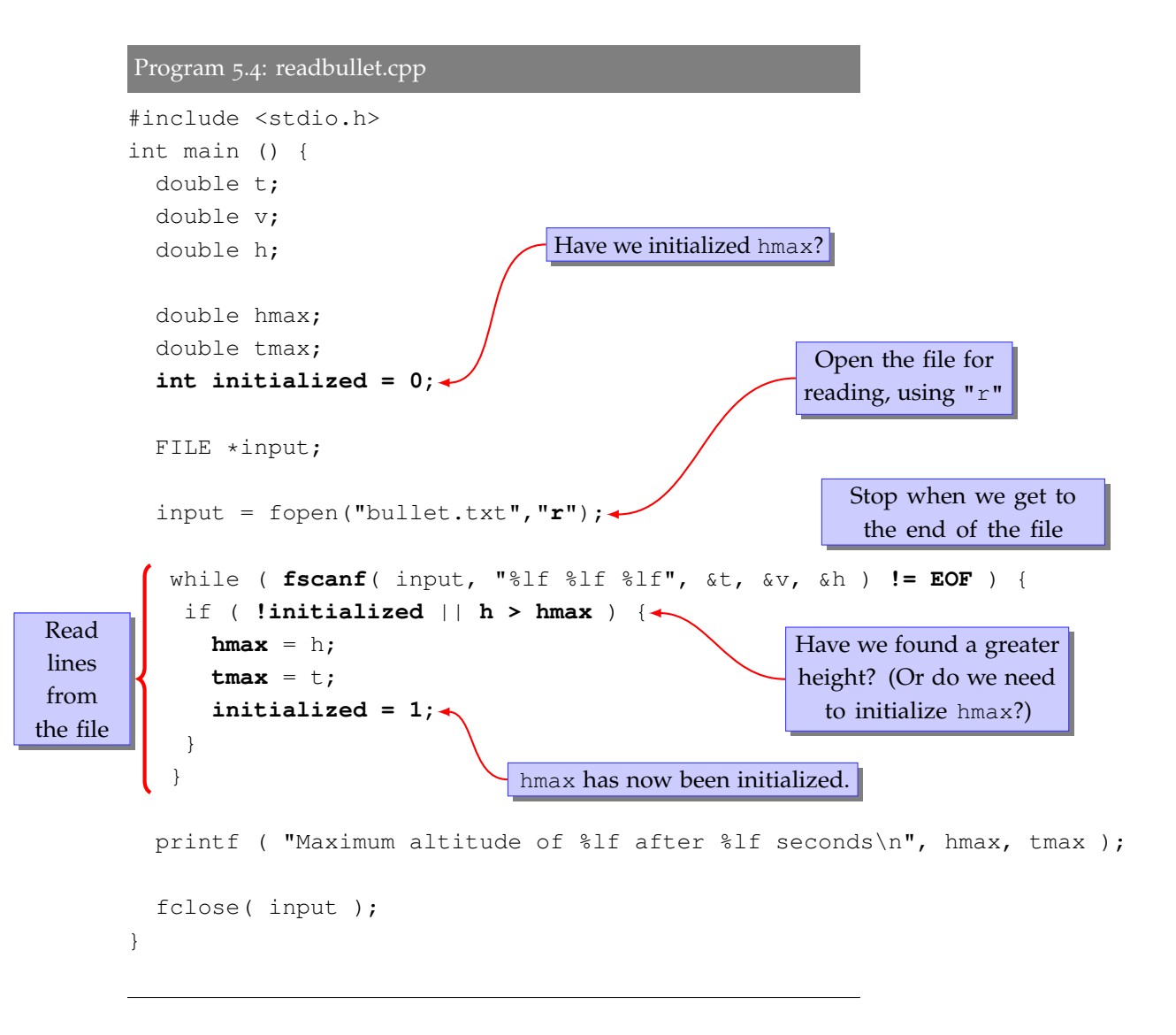

# **5.7. The Perils of Excessive open/close**

We saw in Chapter 4 that modern computers are very fast. Adding up the square roots of a billion numbers takes only seconds. But some things take longer than others. In particular, it takes a computer a relatively long time to open or close a file.

We can test this with a program like Program [5](#page-15-0).5. Here we have a loop that opens and closes a file a million times. Each time around the loop, the program opens the file, writes some text into it, and closes the file. Before the loop starts, the program saves the current time in the variable tstart. After the loop finishes, we calculate how much time has passed since tstart. The program prints the total time, in seconds, and also prints the time per open/close.

If your computer has an old-fashioned spinning disk this program might take a few minutes to run, with each open/close taking about a millisecond. On a modern solid-state disk each open/close might only take a tenth of a millisecond, but the program will still take several seconds to run. If we increased ntimes to a billion, the program would take a thousand times longer (several hours at least). Compare that with the few seconds it took our earlier test program (Program 4.1) to add up the square roots of a billion numbers. You can see that opening and closing files is much slower than just doing math.

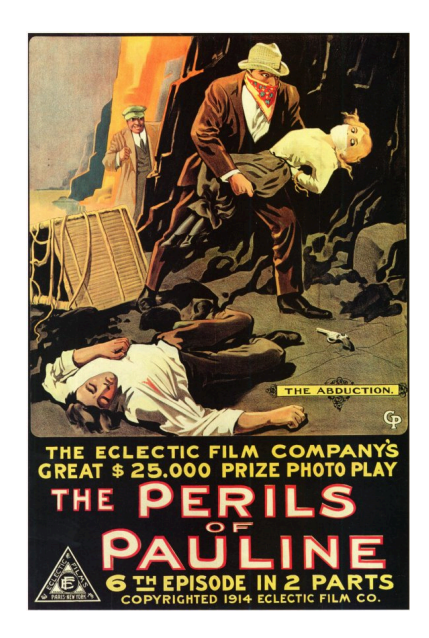

Eeek! *Source: [Wikimedia Commons](https://commons.wikimedia.org/wiki/File:Perilsofpauline.jpg)*

#### <span id="page-15-0"></span>Program 5.5: openclose.cpp

```
#include <stdio.h>
#include <time.h>
int main () {
 int i;
  int ntimes = 100000;
  int tstart;
  double delay;
 FILE \star output;
  tstart = time(NULL);
  for (i=0; i<ntimes; i++ ) {
    output = fopen( "openclose.dat", "w" );
    fprintf( output, "Testing...\n" );
    fclose( output );
  }
  delay = time (NULL) - tstart;printf ("Time to open/close %d times: %lf seconds\n", ntimes, delay );
  printf ("Time per open/close: %lf seconds\n", delay/ntimes );
}
```
### **Exercise 30: Open for Business?**

Create, compile and run Program [5](#page-15-0).5. How fast is your computer's disk? Remember that on slower disks it can take several minutes for the program to run. If you get tired of waiting, you can stop the program by pressing Ctrl-C.

The lesson we should learn from this is that it's a good idea to avoid unnecessarily opening or closing files. If you write a simulation program like gutter.cpp in Chapter 2 and make the program write its output into a file, it's best to open the output file once, before starting any loops, and then close the file after all the loops are finished. Even though, in principle, you could open the file each time you want to write a new number, that would make your program much, much slower.

Notice that in Program [5](#page-15-0).5 we opened the file for writing by giving a "w" as the second argument to fopen. Remember that this wipes out any already-existing file that has the same name. That's why only one small file, containing just the text "Testing", is created when the program is run. The program actually creates and overwrites this file a million times.

Accidentally overwiting an output file is a common programming error. Consider Program [5](#page-16-0).6.

```
Program 5.6: overwrite-test.cpp
```

```
#include <stdio.h>
int main () {
 FILE *output;
 int i;
 for ( i=0; i<10; i++ ) {
    output = fopen("overwrite-test.dat","w");
    fprintf( output, "%d\n", i);
    fclose( output );
 }
}
```
This program has a loop that sets i to each value from o to 9 and writes that value into the output file. If the programmer ran this program he or she might be surprised to find that the output file ends up with only a single number in it: "9". That happened because the fopen and fclose statements are inside the loop, and because we gave fopen "w" (for "write") as its second argument instead of "a" (for "append"). We could fix the program by just moving fopen and fclose outside the loop, like this:

```
Program 5.7: overwrite-test.cpp, Fixed!
#include <stdio.h>
int main () {
  FILE *output;
  int i;
  output = fopen("overwrite-test.dat","w");
  for ( i=0; i<10; i++ ) {
    fprintf( output, "%d\n", i);
  }
  fclose( output );
```
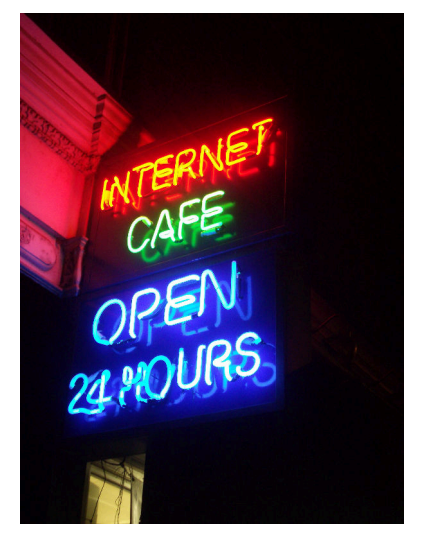

Come in, we're open! **Source:** Wikimedia Common

Now the program's output file will look like this:

}

0 1 2 3 4 5 6 7 8 9

which is probably what the programmer intended.

Closing a file before the program is done with it is another common programming error. If the program above had left fclose inside the loop, then the output file would be closed after the first number was written to it. The next time the program tried writing into the file we'd get lots of ugly errors like this:

#### **Error in `./overwrite-test': double free or corruption**

This isn't very informative, but the computer is trying to tell us that we're attempting to write into a file that is no longer open.

# **5.8. Analyzing Other People's Data**

Imagine that you're an astronomer, and you've been given the task of analyzing some data about the stars in our local neighborhood. In 1957 astronomer Wilhelm Gliese published the first edition of his list (or "catalog") of nearby stars. It contained entries for about 900 stars. By "nearby", he meant stars within about 65 light-years of Earth. Several editions later, the Gliese catalog now contains about 3,800 stars. The catalog contains information about each star's position, brightness, and color, among other things.

These stars might seem special because they're our closest neighbors. If we were ever to venture into interstellar space, these are the first places we'd visit. You've probably heard of some of them. Sirius, the "Dog Star", is the brightest star in our sky. Tau Ceti and Epsilon Eridani are two nearby Sun-like stars that figure prominently in Science Fiction.

But how close is the nearest star (other than the Sun) to us? Let's write a program to analyze some data about nearby stars and find out.

Program [5](#page-20-0).8 reads a file containing *x*, *y*, and *z* coordinates (measured in parsecs $^6$ ) for the position in space of each star. In our <code>readbullet  $^{\circ}$  One</code> parsec equals approximately 3.26 program, we analyzed some data to find the maximum value. Here we light years. want to find the minumum value: the star that's closest to earth.

In this data's coordinate system, our Sun is at the origin. If we're given the coordinates of another star, we can find its distance from the Sun like this:

$$
r = \sqrt{x^2 + y^2 + z^2}
$$

where *r* is the distance.

Program [5](#page-20-0).8 reads a star's coordinates from the data file stars.dat, then calculates the distance to that star. If that distance is less than the smallest distance we've encountered so far, the program uses it as the new value for the variable rmin. Compare this program with Program [5](#page-14-0).4, which found a maximum.

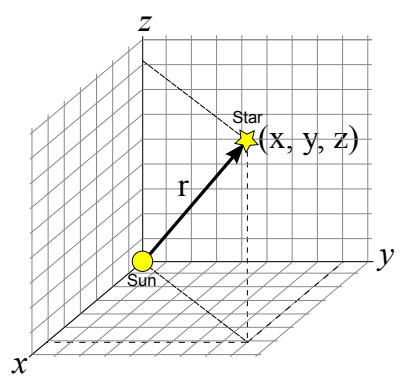

Figure 5.9: Calculating the distance from the sun to another star. *Source: [Wikimedia Commons](https://commons.wikimedia.org/wiki/File:3D_Cartesian.svg)*

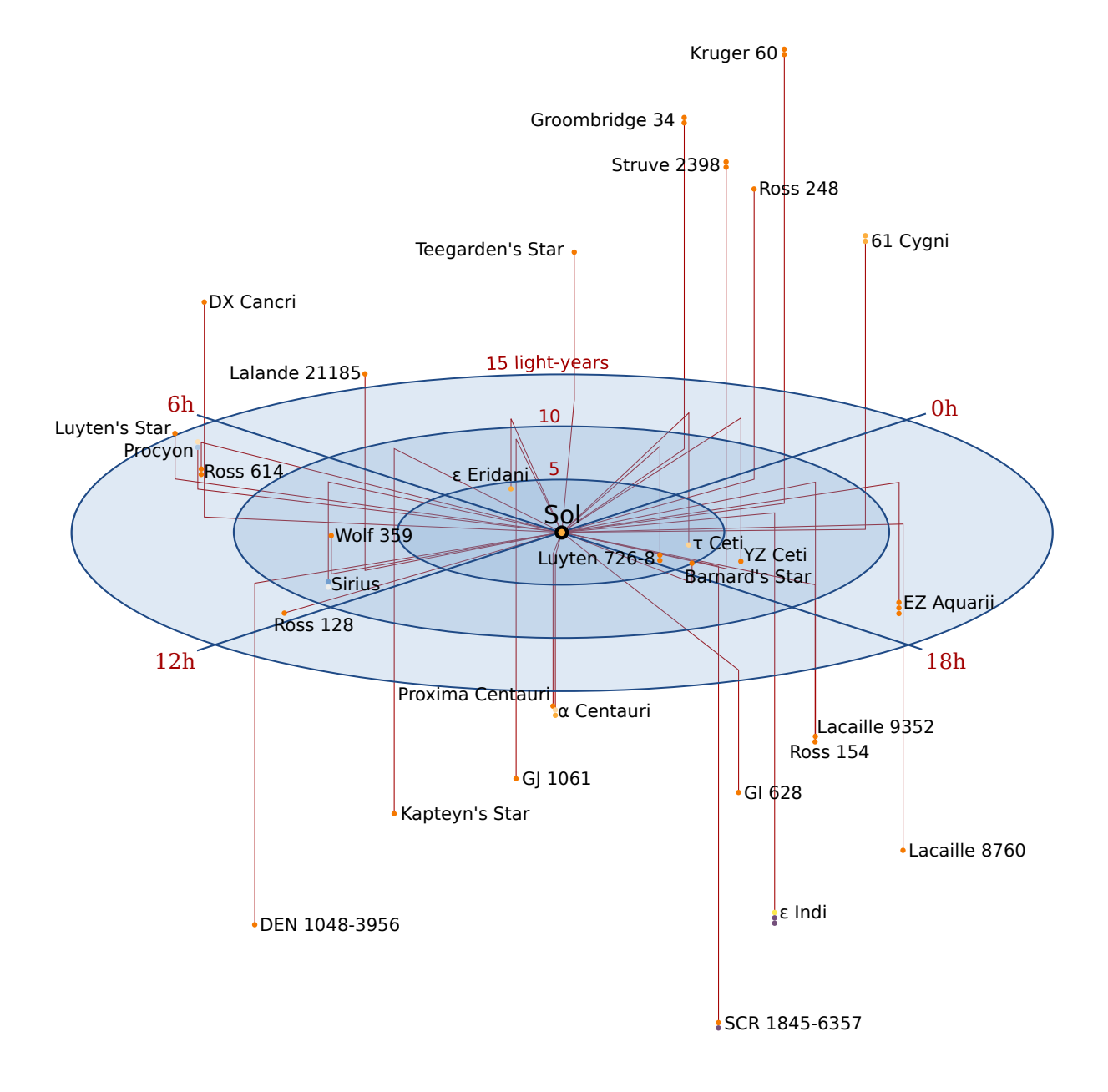

Figure 5.10: The stars in our immediate neighborhood.

*Source: [Wikimedia Commons](https://commons.wikimedia.org/wiki/File:Nearby_Stars_(14ly_Radius).svg)*

<span id="page-20-0"></span>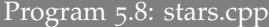

```
#include <stdio.h>
#include <math.h>
int main () {
 double x;
 double y;
  double z;
 double r;
  double rmin;
 int initialized = 0;
 FILE *input;
  input = fopen("stars.dat","r");
  // Read coordinates for the stars:
  while ( fscanf( input, "%lf %lf %lf", \&x, \&y, \&z ) != EOF ) {
    r = sqrt( x*x + y*y + z*z );
    if ( !initialized || r < rmin ) {
      rmin = r;initialized = 1;
    }
  }
 printf ( "Minimum distance is %lf parsecs\n", rmin );
  fclose( input );
}
```
### **Exercise 31: Seeing Stars**

For this exercise you'll need a copy of the data file named stars.dat. You can find instructions for obtaining it in Appendix C.1 on page 541. After you have the data file, create, compile and run Program 5.[8](#page-20-0). What's the distance to the closest star in this data set? Its name is Proxima Centauri.

If you have time, start up *gnuplot* and give it the following commands (note that the last command is **s**plot, not plot):

```
set xrange [-5:5]
set yrange [-5:5]
set zrange [-5:5]
splot "stars.dat"
```
This should show you a 3-dimensional view of the stars within about 15 light years from earth. Depending on the version of *gnuplot* you're using, you may be able to grab this plot with the mouse and drag it around to rotate it.

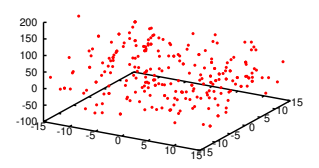

Figure 5.11: Some local stars, plotted with *gnuplot*.

# **5.9. Combining Files**

Sometimes it's useful to be able to combine data from two or more files into one. Here are a few techniques for doing that.

#### **Appending:**

Imagine you're a teacher. You begin the semester by creating a file named grades.dat that will hold your students' grades. The format of the file will be one line per student, with the student's ID number at the beginning of the line, followed by a list of homework grades separated by spaces. The file might look like Figure 5.[12](#page-21-0).

After you've created this file, you find that your class is very popular but the classroom is small. You'll have to teach two groups of students at different times. To accommodate the second group of students, you create a new file grades2.dat with the same format as the first file.

As the semester goes along, you realize that you'd really like to have one file that contains all the grades for both sets of students. No problem! This is a programming class, so you know how to write a program for combining the two files.

You decide that you just want to append the data from grades2.dat onto the bottom of grades.dat, and then ignore grades2.dat from now on. To accomplish this, you write Program [5](#page-21-1).9.

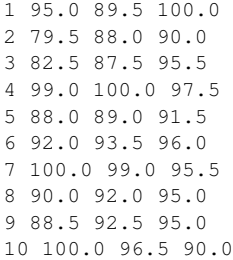

<span id="page-21-0"></span>Figure 5.12: Your grades.dat file might look like this. Each line begins with the student's ID number. After that comes a list of that student's homework grades.

<span id="page-21-1"></span>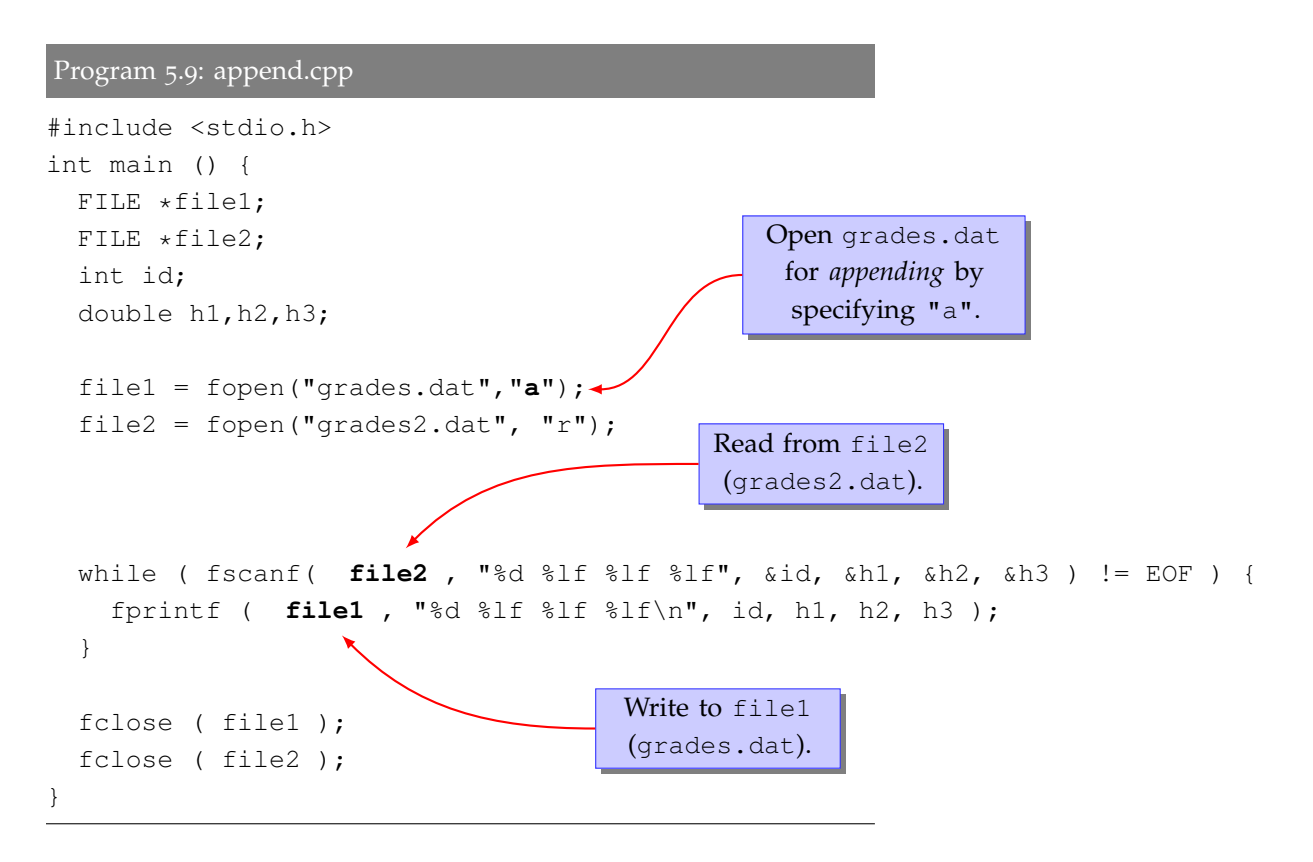

Program 5.[9](#page-21-1) reads each line of grades2.dat and writes it at the end of grades.dat. It's written at the end because we told fopen to open the file for appending, by specifying "a". After running this program, all of the grades would be in grades.dat.

This program shows that you can have more than one file open at a time. When we read or write, we specify which file to use by giving the appropriate file handle to fscanf or fprintf.

#### **Concatenating:**

Thinking about your class a little more, it might occur to you that it would be better to leave both grades.dat and grades2.dat as they are (since these are important student records!) and create a third, new file named homework.dat that combines the data from both the original files. You could write another program (Program 5.[10](#page-22-0)) to do that.

```
Program 5.10: concat.cpp
         #include <stdio.h>
         int main () {
           FILE *file1;
           FILE *file2;
           FILE *homework;
           int id;
           double h1,h2,h3;
           homework = fopen("homework.dat", "w");
           file1 = fopen("grades.dat","r");-
           while ( fscanf( file1, "%d %lf %lf %lf", &id, &h1, &h2, &h3 ) != EOF ) {
             fprintf ( homework, "%d %lf %lf %lf\n", id, h1, h2, h3 );
           }
            fclose ( file1 );
            file2 = fopen("grades2.dat", "r");
           while ( fscanf( file2, "%d %lf %lf %lf", &id, &h1, &h2, &h3 ) != EOF ) {
             fprintf ( homework, "%d %lf %lf %lf\n", id, h1, h2, h3 );
           }
            fclose ( file2 );
           fclose( homework );
         }
                                                                Open the new file
                                                                homework.dat for
                                                              writing by specifying "w".
                                                                 Read data from grades.dat
                                                                and write it to homework.dat.
                                                             Now read data from grades2.dat
                                                              and write it to homework.dat.
grades.dat
grades2.dat
```
As you can see, Program 5.[10](#page-22-0) creates a new file named homework, dat by giving fopen a "w". The program then has two sections: first it reads data from grades.dat and writes that data into homework.dat. Then it does the same for grades2.dat.

#### **Merging:**

All is well until the end of the semester. You've graded all of the homework assignments and put the grades into homework.dat. You've also graded some quizzes and put those grades into quizzes.dat. There were three homework assignments and two quizzes (it was a short course). Each student has one line in each file. Figure 5.[13](#page-23-0) shows what the quizzes.dat file might look like.

Hmmm. It would be really nice if we could combine homework.dat and quizzes.dat and create a new file that had all of each student's grades, homework and quizzes, on a single line. To do that, you could write something like Program 5.[11](#page-24-0).

Program 5.[11](#page-24-0) creates a new file named allgrades.dat that will contain one line per student, with all of that student's grades (homework and quizzes). Each line begins with the student' ID number. The new file might look like Figure 5.[14](#page-23-1).

Notice that the program reads one line from each input file each time it goes around the while loop. The fscanf statements for reading homework.dat and quizzes.dat are different, because the files have different formats. Both begin with the student ID number, but there are three homework grades and only two quizzes.

The loop stops (by using the break statement) when it reaches the end of either input file. It's important to check both files, to help us deal with mistakes we might have made when we entered the grades. What if we've left a student out of one of the files? In that case the input files wouldn't both be the same length.

Similarly, we put the student ID number into id1 when we read it from homework.dat and we put the number into id2 when we read it from quizzes.dat. If we haven't made any mistakes in creating the input files, these two ID numbers should always match. If they don't, the program gives us an error message telling us so.

Finally, once the program has successfully read a line of homework

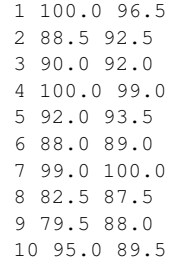

<span id="page-23-0"></span>Figure 5.13: The quizzes.dat file might look like this, with each line containing a student's ID number and two quiz grades.

1 95.0 89.5 100.0 100.0 96.5 2 79.5 88.0 90.0 88.5 92.5 3 82.5 87.5 95.5 90.0 92.0 4 99.0 100.0 97.5 100.0 99.0 5 88.0 89.0 91.5 92.0 93.5 6 92.0 93.5 96.0 88.0 89.0 7 100.0 99.0 95.5 99.0 100.0 8 90.0 92.0 95.0 82.5 87.5 9 88.5 92.5 95.0 79.5 88.0 10 100.0 96.5 90.0 95.0 89.5

<span id="page-23-1"></span>Figure 5.14: The file allgrades.dat, produced by Program 5.[11](#page-24-0), might look like this. Each line has the students ID number, followed by three homework grades and two quiz grades.

data and a line of quiz data, it writes all of the data out on a single line of the output file. Notice that the first fprintf statement doesn't end with a " $\n\cdot$ ". Instead, it ends with a space. The next fprintf statement picks up where the first one left off, adding more stuff to the end of the same line, and then finishing with a " $\ln$ ".

```
Program 5.11: merge.cpp
     #include <stdio.h>
     int main () {
      FILE *file1;
      FILE *file2;
      FILE *combined;
      int id1, id2;
       double h1,h2,h3;
       double q1,q2;
       combined = fopen("allgrades.dat", "w");
       file1 = fopen("homework.dat","r");
       file2 = fopen("quizzes.dat", "r");
       while (1) {
         if ( fscanf( file1, "%d %lf %lf %lf", &id1, &h1, &h2, &h3 ) == EOF ) {
           break;
          }
          if ( fscanf( file2, "%d %lf %lf", &id2, &q1, &q2 ) == EOF ) {
           break;
          }
         if ( id1 == id2 ) {
           fprintf ( combined, "%d %lf %lf %lf ", idl, h1, h2, h3 );
           fprintf ( combined, "%lf %lf\n", q1, q2);
         } else {
           printf ( "Error! IDs don't match: %d and %d\n", id1, id2);
         }
       }
       fclose ( file1 );
       fclose ( file2 );
       fclose( combined );
     }
                                                               Stop when we reach the
                                                                end of either input file.
                                                                   Input files
Read
home-
work
Read
quizzes
                                            Check to make sure the student
                                              IDs from both files match.
                                                                Output file
                                                                            Write homework and
                                                                            quiz data on one line.
```
# **5.10. Conclusion**

In this chapter we've covered the basics of reading from files and writing to files. These same techniques can be used for any numerical data that's stored in the form of multi-column, readable numbers. Programs like *gnuplot* read data files in a way very similar to this. Multi-column numerical data is very commonly used for small-to-moderate sized data sets, although sometimes the columns are separated by commas, colons or other characters besides spaces.<sup>7</sup>

<sup>7</sup> Large data sets are generally stored differently, in formats not readable by humans but which allow the files to be smaller, faster to read, and easier to search. We'll take a look at reading and writing this kind of files later on.

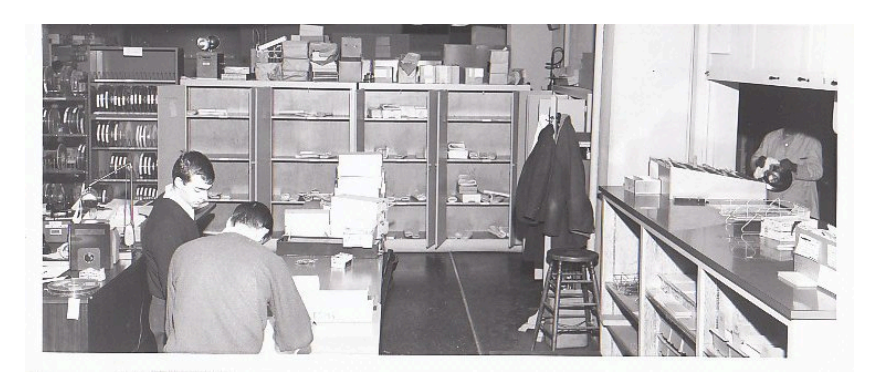

Figure 5.15: In the days before files were stored on disks, students delivered stacks of punched cards to counters like this one in the the basement of the UNC Physics building. Computer operators loaded the stacks into readers, and the program's output was printed (sometimes hours later) and dropped by the operator into a bin, until the student came by to pick it up.

*Source: [UNC-Chapel Hill Computing History photo collection](http://www.ibiblio.org/comphist/node/60)*

### **Practice Problems**

- 1. Write the following two programs:
	- (a) Modify Program [5](#page-10-0).3 (the bullet.cpp program) so that it writes comma-separated columns into its output file, instead of spaceseparated columns. Run the program to generate a new bullet.txt output file.
	- (b) Modify Program [5](#page-14-0).4 (the readbullet.cpp program) so that it will read the new comma-separated data file.
- 2. Using *nano*, create a data file called numbers.dat that contains a column of at least ten integers (positive or negative), like this:
	- 27 -3 189 43 -1280 7 -16 9

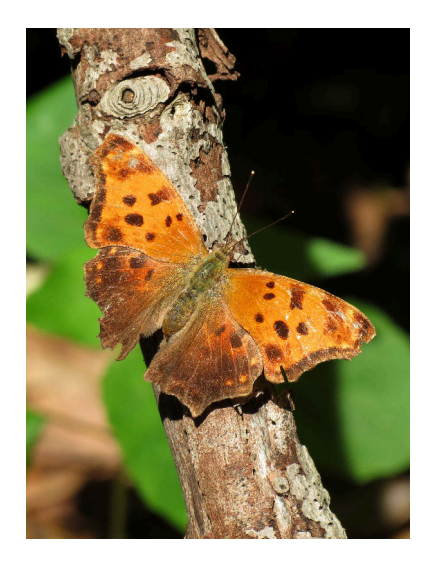

Figure 5.16: Eastern Comma butterfly (*Polygonia comma*). *Source: [Wikimedia Commons](https://commons.wikimedia.org/wiki/File:Eastern_Comma_(15320319450).jpg)*

Write a program called readnum.cpp that uses a "while" loop to read the numbers from numbers.dat. Make the program print out the sum of all of the numbers, the value of the largest number, and the value of the smallest number, like this:

```
Sum is -1024Largest is 189
Smallest is -1280
```
Make sure your program does the right thing even if all the numbers are negative.

3. Using *nano*, create a file named budget.dat that contains three equal-length columns of numbers, like this:

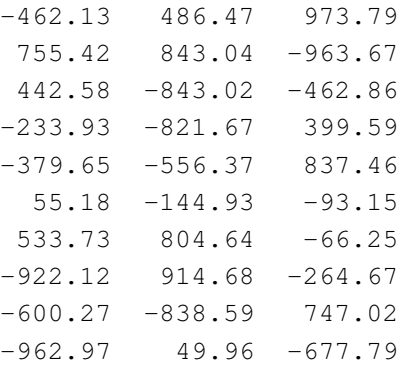

Now write a program named budget.cpp that reads this file and adds up the numbers in each column. The program's output should look like this:

Column sums are: -1774.16 -105.79 429.47

Note that you can limit the number of decimal places you print by using  $\S 21f$  instead of just  $\S 1f$ . This tells printf to print only two numbers after the decimal point.

- 4. Using *nano*, create the file grades.dat shown in Figure 5.[12](#page-21-0) on Page [154](#page-21-0). Now write a program named meangrade.cpp that reads grades.dat and prints out a list of student IDs along with each student's average grade. Determine the average by adding up the student's grades for the three homework assignments and dividing the result by 3. The program should print "Student ID" and "Mean Grade" at the top of the output, to tell the user what the numbers mean.
- 5. Using *nano*, create the file grades.dat shown in Figure 5.[12](#page-21-0) on Page [154](#page-21-0). Now write a program named lowgrade.cpp that reads grades.dat and prints the lowest grade for the first homework assignment, and the ID number of the student who got this grade. Make sure your program tells the user what these numbers mean. (If there's more than one student with the lowest grade, just print the first student ID that has this grade.) Don't assume the grades will always be between zero and 100. (What if the program were given a file full of SAT scores, for example?)
- 6. Write a program named oddeven.cpp that generates 10,000 random integers and sorts them into two files. Put the odd integers into odd.dat and the even integers into even.dat. Here are a few hints to help you:
	- You can generate a random number with the rand function, as we did in Chapter 2. For example:

```
number = rand();
```
• You can use the modulo operator,  $\frac{1}{6}$ , to check whether a number is positive or negative. If number  $\frac{1}{6}$  2 is zero, then number is even. Otherwise it's odd. (Look back at Chapter 4 for more information about the modulo operator.)

You might find it interesting to look at odd.dat and even.dat with *gnuplot*. For example, if you start *gnuplot* and give it the command:

```
plot "odd.dat", "even.dat"
```
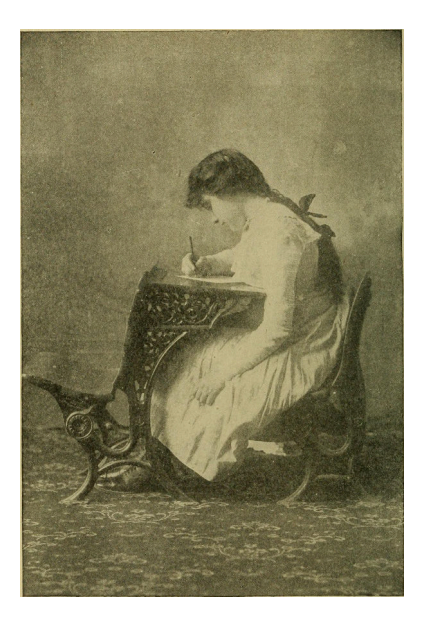

Doing homework. *Source: [Wikimedia Commons](https://commons.wikimedia.org/wiki/File:The_hygiene_of_the_schoolroom_(1911)_(14784071055).jpg)*

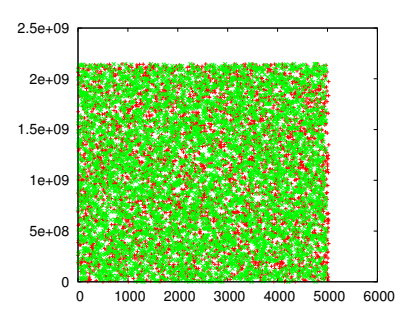

<span id="page-27-0"></span>Figure 5.17: This is how the data in odd.dat and even.dat might look if plotted with *gnuplot*.

you should see a rectangle filled with dots of two different colors, one color for odd numbers and the other for even (see Figure 5.[17](#page-27-0)). The extent of the rectangle horiontally will show you how many numbers there are of each type. About half of the numbers you generated should fall into each category, so the rectangle should go up to about 5,000. The vertical axis shows the actual numbers you generated. The height of the rectangle will depend on what kind of C compiler and computer you're using, but it should go up to some very big numbers.

7. Modify Program [5](#page-10-0).3 (the "bullet" program) so that it uses a "do-while" loop to track the bullet until it reaches the ground. (See the gray box after bullet program for information about how to do this.) Make the program write out how long (in seconds) it takes the bullet to reach the ground. Call the new program bullettimer.cpp.